Lycée Secondaire Mhamdia 2 Année Scolaire: 2014/2015 Classe : 4ème Lettre

**Note :**

Nom : …………………………… Prénom : ……………………………… Groupe :……

 **Partie théorique (10 pts) :**

# **EXERCICE N°1 :(3 points)**

Soit le fichier image "Photo.BMP" ayant les caractéristiques suivantes : 400 pixels en largeur, 300 pixels en hauteur et 24 bits comme profondeur de codage de la couleur.

a. Déterminer la définition de cette image.

b. Déterminer la taille de cette image en octets.

c. Si on enregistre l'image sous le nom "Photo.JPG", quelles sont les caractéristiques qui vont changer ? Pourquoi ?

### **EXERCICE N°2 :(2 points)**

Soient les unités de mesure suivantes : Pixel, Octet, Hertz, Bauds, DPI, Décibels, ppm. Remplir le tableau ci-dessous par l'unité de mesure correspondante à chaque caractéristique :

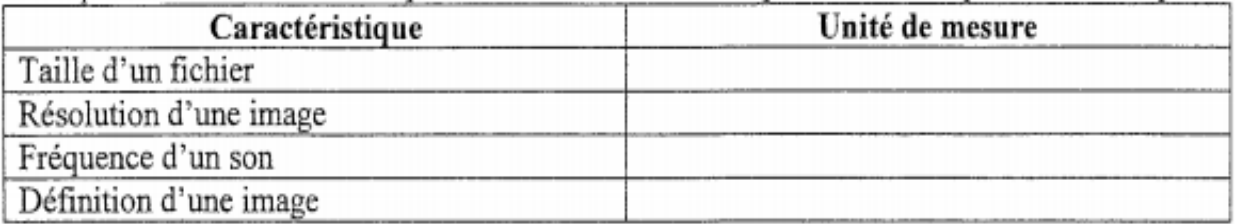

# **EXERCICE N°3 :( 2 points)**

Compléter les phrases suivantes par les termes adéquats :

- a. Un son enregistré par un microphone (un seul canal) est un son ………………
- b. Le ………………………….. consiste à relever des échantillons de son à des intervalles très proches.

# **EXERCICE N°4 :( 3 points)**

 $\blacksquare$ ī

ii l

Dans un contexte informatique et pour chacune des propositions suivantes, mettre dans la case correspondante la lettre  $(V)$  si elle est juste ou la lettre  $(F)$  si elle est fausse.

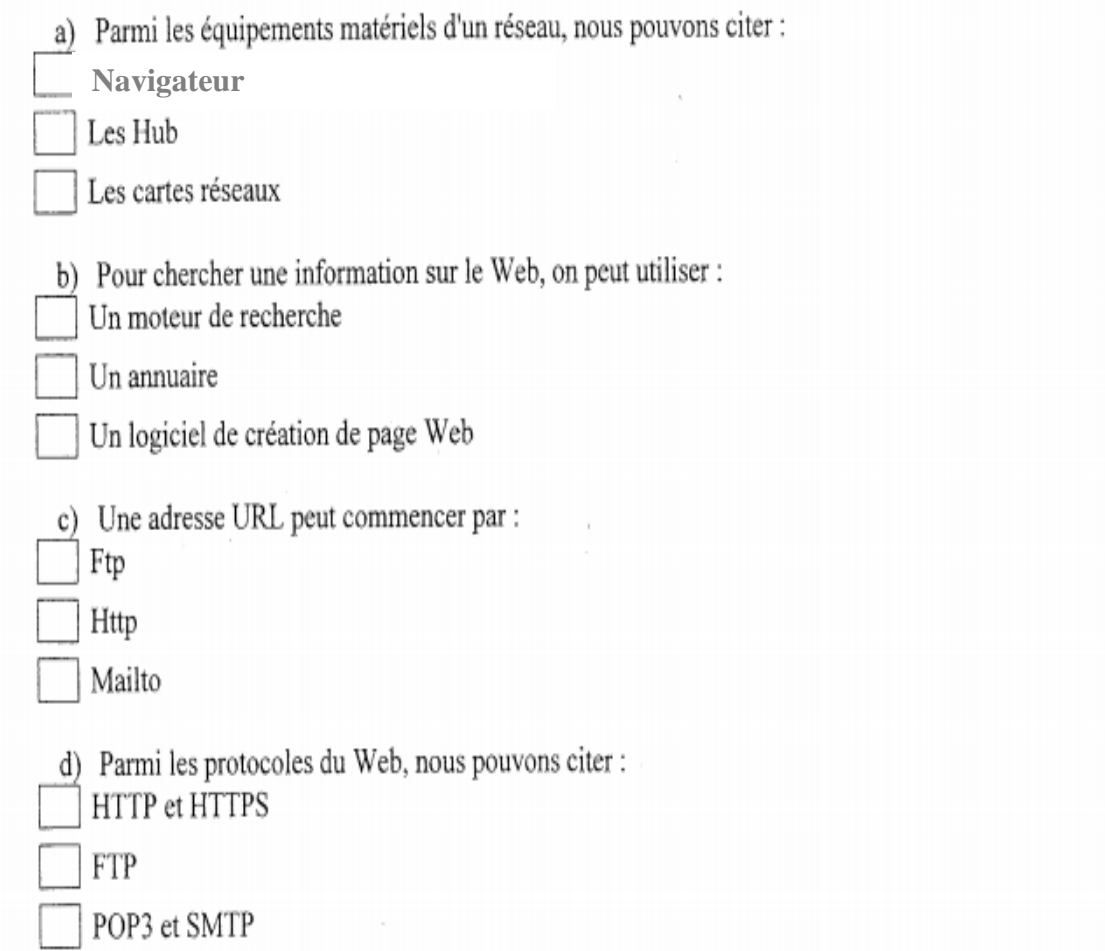

#### Bon travail

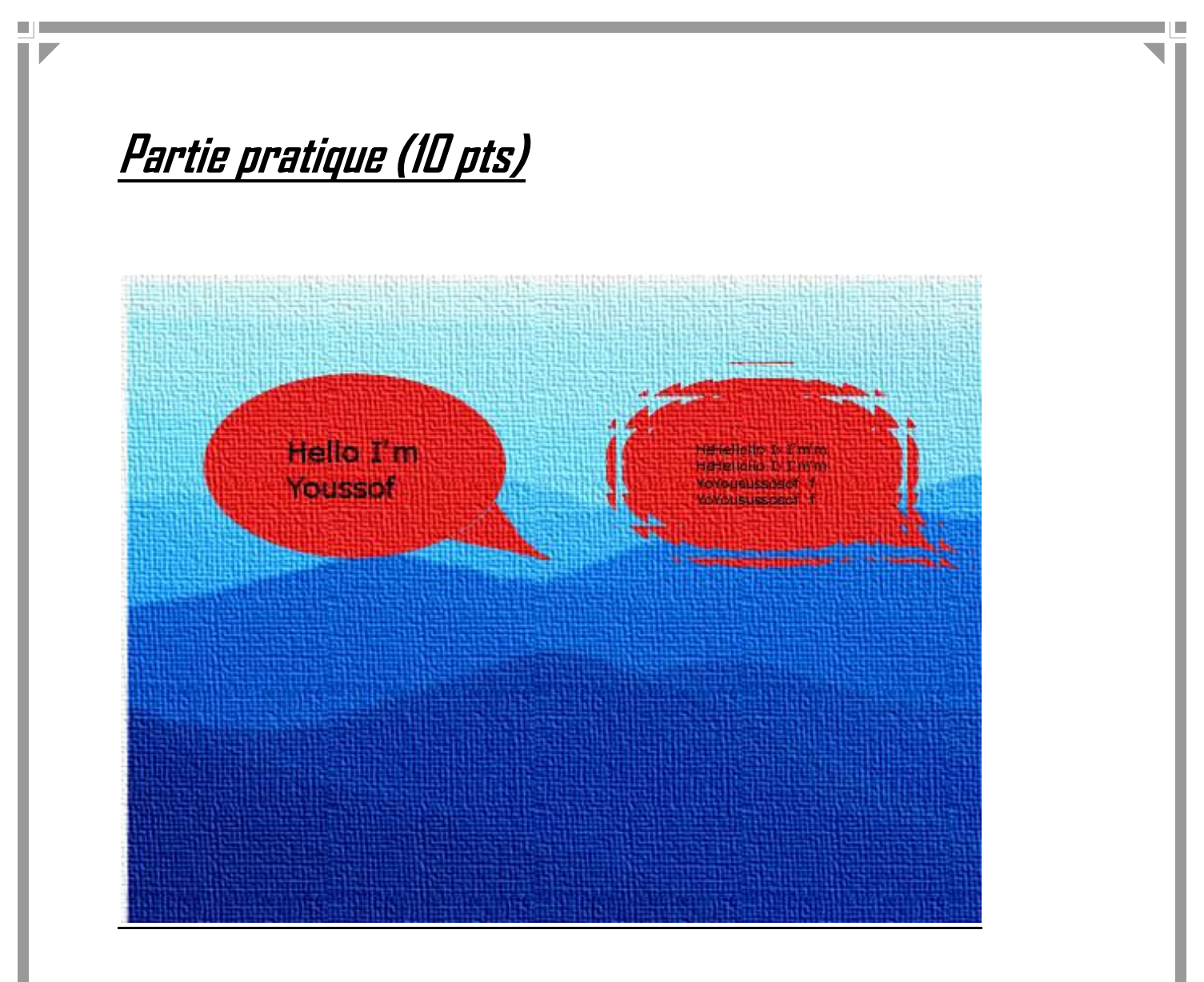

- 1. Ouvrir le logiciel de traitement d'images disponible dans votre laboratoire
- 2. Dessiner une bulle comme le montre l'image ci-dessus
- 3. Colorer cette bulle en rouge
- 4. Ecrire dedans le texte « hello I'm votre nom » en noir
- 5. Enregistrer l'image sous le nom bulle.jpg
- 6. Ouvrir une image de votre ordinateur
- 7. Importer l'image déjà crée bulle.jpg et la fusionner avec l'image ouverte
- 8. Importer une autre fois l'image bulles.jpg comme le montre l'image ci-dessus en lui ajoutant l'effet « carreaux de verre »
- 9. Fusionner les images

π

10. Ajouter le filtre « effet de toile » à l'image finale.

### Bon travail